# Elementi di Calcolo Scientifico per l'Ingegneria A.A. 2017-2018

Ottobre 2017 mercoledì 18

母 ▶ ヨ ヨ ▶ ヨ ヨ

 $2990$ 

<span id="page-0-0"></span>э

[Funzionamento delle](#page-2-0) function [Funzioni di Matlab per la gestione dei polinomi](#page-3-0)

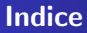

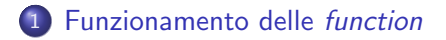

# 2 [Funzioni di Matlab per la gestione dei polinomi](#page-3-0)

and in Raffaella Guglielmann [Elementi di Calcolo Scientifico per l'Ingegneria - A.A. 2017-2018](#page-0-0)

 $\mathcal{A}(\overline{\mathcal{D}}) \rightarrow \mathcal{A}(\overline{\mathcal{D}}) \rightarrow \mathcal{A}(\overline{\mathcal{D}}) \rightarrow \mathcal{A}$ 

 $2990$ 

э

### Come scrivere e utilizzare una function

## Esempio di function

```
function varout=effe(t)varout = 1./(1 + t.^{^{\wedge}2}) - cos(t.^{^{\wedge}2});
if length(t) > 1 %length(t): fornisce la lunghezza della variabile t
    figure
    plot(t,varout,'-.','LineWidth',1.5)
    grid
end
```
### Come usare una function

 $x=0:0.02:5$ ;  $y=$ effe $(x)$  ; % y ha la stessa dimensione di x

- ④ 骨 ≯ ④ 手 ≯ ④ 手 ≯

<span id="page-2-0"></span> $2990$ 

重

# Ambiente "polyfun"

- help polyfun: comando che elenca tutte le funzioni di Matlab disponibili per fare i calcoli con i polinomi
- $\bullet$  poly(r): funzione che restituisce i coefficienti del polinomio che ha come radici gli elementi del vettore r
- $\bullet$  roots(p): funzione che restituisce le radici del vettore che ha come coefficienti gli elementi del vettore p
- $\bullet$  polyval( $p, x$ ): funzione che fornisce i valori del polinomio  $p(1) \; \text{x}^{n-1} + p(2) \; \text{x}^{n-2} + \ldots p(n)$  valutato nei valori contenuti in x

<span id="page-3-0"></span>KED KAD KED KED E LAGA